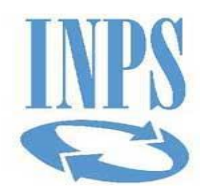

*Direzione Provinciale Taranto U.O. "Gestione Conto assicurativo"*

# NUOVA PASSWEB SIN2 *Guida operativa integrata per le scuole*

*(Aggiornata al 17/01/2024)*

*Il presente documento, corredato di "Tabelle Stanizzi 1990-2022" (aggiornate al CCNL SCUOLA 2019-2021), di "convertitore settimane", nonché del "Manuale integrato di gestione del TFR con la PA" (allegato al Msg.Hermes n.1645/2023), riepiloga in maniera sintetica i principali passaggi per la corretta lavorazione della posizione assicurativa a fini pensionistici e previdenziali.* 

*Per i dettagli, si rinvia alle circolari e ai messaggi dell'Istituto (Circolari n.5/2017, n.26/2019, n.185/2021, n. 125/2022, ecc.), al manuale ufficiale della procedura, nonché al manuale interattivo, scaricabili online nella sezione Passweb sul Portale [www.inps.it,](http://www.inps.it/) accedendo, con lo SPID, all'Area tematica "Dipendenti pubblici - servizi per amministrazioni, enti e aziende".* 

*Si rinvia alla lettura della Circolare n.92/2023 per gli aspetti connessi alla "prescrizione dei contributi pensionistici" dovuti alla Gestione Pubblica.* 

 **Versione 8.0.MM**

# Accesso alla procedura e "presa in carico" della Posizione assicurativa

Dopo essersi autenticato con le modalità indicate nelle Circolari n.71/2016, n.34/2023, Msg.Hermes n.2045/2019, previa abilitazione da richiedere via PEC alla Sede con Mod.RA011 (si ricorda che, se per sei mesi non si effettua accesso al servizio, le credenziali vengono revocate automaticamente), l'Esecutore di Ente PRENDE IN CARICO la posizione da lavorare, autoassegnandosela, per la PENSIONE/Riliquidazione PENSIONE/TFR (come "attività di servizio" e/o in caso di cessazione in regime TFR) e/o per il TFS (come "certificazione ultimo miglio TFS" - in caso di cessazione in regime TFS), avendo cura - in quest'ultimo caso - di indicare le "date di inizio e fine servizio" (con iscrizione ENPAS in regime TFS) :

Spalletta sx  $\rightarrow$  Applicazioni  $\rightarrow$  Nuova Passweb  $\rightarrow$  ricerca iscritto (cognome e nome) → "RICHIESTA LAV." → Attività di servizio / certificazione UM TFS → breve testo note (rispettivamente "certificazione PA per Pensione o per TFS") → INVIA

La PA transita dapprima in scrivania virtuale - coda di lavoro profilo "ESECUTORE DI ENTE" per lasistemazione (verifica, correzione e memorizzazione PA - Fasi 1/2/3) e certificazione PA ai fini pensionistici e previdenziali (Fasi 4/5/6) e infine in scrivania virtuale - coda di lavoro profilo "Certificatore di Ente", per la certificazione dei periodi di servizio, l'approvazione della PA e la comunicazione finale (Fasi 7/8). In scrivania virtuale - coda di lavoro "DA PRENDERE IN CARICO" affluiscono invece le richieste di certificazione PA inoltrate dalla Sede INPS, ai fini della definizione delle domande di riscatto, ricongiunzione, computo, RVPA - da lavorare e rilasciare entro 30 gg. dall'attivazione in procedura, con contestuale notifica della PEC, pena il rigetto della relativa domanda.

## Fase 1 - "Correzione PA - verifica servizi e retribuzioni" (Esecutore)

In questa fase, l'Esecutore di Ente verifica preliminarmente se, per ciascuna delle posizioni di competenza (stabilita secondo il criterio della sede di servizio dichiarata nell'ultimo Flusso UniEmens acquisito in PA, non della sede di titolarità) prese in carico in autonomia o su attivazione della Sede, vi siano domande di riscatto/ricongiunzione/computo/accredito figurativo (maternità/S.M.) ancora da definire (in stato "apertura pratica" - "in lavorazione" - "in attesa certificazione" - "da certificare"), tramite la nuova funzione:

#### Collegamenti → Consultazione pratica fascicolo → CERCA

Per le domande già definite dall'INPS a partire dal 2012 (nello stato "approvate"), il relativo decreto risulta solitamente accreditato in estratto e indicato con il codice "P" (da pratica) nella Lista dei Servizi da prestazione, mentre i decreti definiti dall'USP, già memorizzati, sono contrassegnati invece dal codice "R" (da ricostruzione). Tale verifica è propedeutica alle attività successive, a partire dalla verifica circa la completezza e correttezza dei dati giuridici presenti a sistema nella "Lista rapporti di lavoro" (anche se già validati dall'INPS), da effettuarsi mediante un confronto con i certificati di servizio storici, con gli eventuali decreti "ante subentro Inpdap" del MIUR presenti a fascicolo (i relativi periodi utili "ex se" in c/Tesoro devono risultare nella Lista "rapporti di lavoro"), con lo stato matricolare SIDI, purché aggiornato e completo, e con il Modello "D" per eventuali assenze/aspettative senza assegni, ecc.

Per i periodi dal 1/1/1993 andrà verificata anche la congruità nel tempo dell'imponibile pensionistico - espresso secondo il principio di cassa dal 01/01/1993 al 31/12/2010 (Flussi massivi MEF) e dal 01/10/2012 in avanti (Flussi UniEmens ListaPosPA del NoiPA MEF), secondo il principio di competenza dal 01/01/2011 al 30/09/2012 (DMA INPDAP) - utilizzando le Tabelle Stanizzi (l'imponibile contributivo contrattuale annuo, espresso per competenza e distinto per grado e qualifica, è indicato nella colonna Q come "voce unica ai fini della PA") o, se disponibili, il contratto individuale di lavoro o il Modello CUD di riferimento (espresso per cassa), per valorizzare eventuali "buchi" retributivi sui periodi dal 1/1/1993 al 31/12/2013:

Interrogazioni  $\rightarrow$  Lista rapporti di lavoro  $\rightarrow$  Lista per Tipo impiego e iscrizione / Lista per anno e retribuzione

Si dovrà sempre consultare la Lista delle segnalazioni (Interrogazioni → Lista segnalazioni) per verificare, ai fini della loro rimozione, la presenza di eventuali errori nello stato "aperto", in particolare quelli "bloccanti" ai fini delle prestazioni, connessi a sovrapposizioni/duplicazioni di periodi di servizio e/o all'assenza di retribuzione in periodi di servizio dal 1/1/1993 in poi e/o a retribuzione con importi negativi e/o al CF Sede di servizio "non più vigente" ad una certa data (i periodi fino al 31/12/1992, pur privi di retribuzione, saranno comunque validati dall'INPS).

#### Fase 2 - "Correzione PA - sistemazione servizi e retribuzioni"

L'Esecutore di Ente inserirà, se assenti, i servizi di pre-ruolo resi dal 01.01.1988 (dal 1/1/1993 anche a fini economici), i servizi pre-ruolo resi prima del 1988, purché già utili "ex sé" in c/Tesoro (es. per incarichi annuali), nonché i servizi di ruolo (dalla data di decorrenza economica), o li modificherà, se non corretti (per le interruzioni di servizio e aspettative senza assegni, successive all'immissione in ruolo, va lasciato il "buco temporale", perché non utili ai fini CTPS). Per consultare i servizi di ruolo ed eventualmente modificarli/inserirli:

#### Interrogazioni → Lista Rapporti di lavoro → Lista per Tipo impiego → Funzioni → Inserimento/Modifica/Dividi/Elimina periodo di servizio

Per modificare o inserire uno o più dati giuridici per più periodi, come ad esempio il "Tipo servizio" o il "Tipo impiego" o "l'iscrizione alle Casse":

Interrogazioni → Lista Rapporti di lavoro → Lista per Tipo impiego → Funzioni  $\rightarrow$  Modifiche generalizzate  $\rightarrow$  Modifica stato di servizio  $\rightarrow$  Tipo servizio/Tipo impiego  $\rightarrow$  SALVA

Per inserire più periodi all'interno di una medesima annualità (supplenze brevi e saltuarie/temporanee):

Interrogazioni → Lista Rapporti di lavoro → Lista per Tipo impiego → Funzioni → ACQUISIZIONE SEMPLIFICATA periodi di servizio → CONTINUA → retribuzione annua (da inserire per periodi dal 1993)

In questo caso, la retribuzione annua lorda del periodo (necessaria per i periodi dal 01/01/1993 in avanti) - come da Tabelle Stanizzi (colonna Q) - sarà dal sistema rapportata in automatico ai singoli periodi infrannuali, consentendo così un notevole risparmio nei tempi di lavorazione.

In alcuni casi è necessario sistemare il dato giuridico e retributivo per il periodo 01/01/1995 -31/08/1995, che non sempre risulta alimentato: basterà accedere in modifica nel dettaglio del periodo 01/09/95 -31/12/95, selezionare la funzione "Cambia base importi" (step 1) per passare alla retribuzione dell'intero anno, anticipare la data inizio all'1/1/95 (step 2), selezionare nuovamente "Cambia base importi" (step 3) per ritornare alla retribuzione del periodo e salvare la modifica ("salva" in alto a dx). Si utilizzeranno le Tabelle contrattuali (Colonna Q - "Voce unica Nuova PA") e la funzione "cambia base importi" (per la retribuzione del periodo), per valorizzare un periodo privo di retribuzione.

Spesso il periodo di servizio 12/2007 risulta suddiviso nei sottoperiodi dal 1/12 al 30/12 e dal 31/12 al 31/12, con importi "anomali": in tal caso occorre verificare che l'imponibile pensionistico annuo da CUD 2008 (redditi 2007) corrisponda alla somma degli imponibili mensili ai fini CTPS presenti a sistema, avendo cura di correggere, in caso di disallineamento, uno dei 2 importi citati.

Il motivo di cessazione, per il personale a tempo indeterminato andrà valorizzato sull'ultimo giorno di servizio e non sui periodi intermedi (dai quali si dovrà cancellare in particolare il motivo di cessazione "altre cause" e "iscrizione da verificare Mod.770", preesistenti alla migrazione delle posizioni da SIN1 a SIN2); per il personale supplente o a tempo determinato, andrà indicato il motivo di cessazione sull'ultimo giorno di servizio, per ogni contratto di lavoro.

In Nuova PassWeb è possibile modificare i periodi di servizio con iscrizione CTPS (già c/Tesoro) e le relative retribuzioni (da cedolino NoiPA) fino a dicembre 2013. I periodi di servizio da gennaio 2014 invece sono alimentati esclusivamente dai Flussi UniEmens ListaPosPA trasmessi mensilmente dal NoiPA MEF. In alcuni casi potrebbero esserci incongruenze di carattere giuridico/retributivo, a causa di denunce errate o per assenza di denunce, su periodi di servizio successivi al 31/12/2013. La richiesta di inserimento o di rettifica, adeguatamente motivata e corredata della relativa documentazione, andrà inoltrata dal 01/08/2023 - tramite l'apposita funzione dedicata ("Modulo di richiesta Assistenza previdenziale") presente nel Portale NoiPA - al link [https://noipa.mef.gov.it/cl/web/guest/supporto,](https://noipa.mef.gov.it/cl/web/guest/supporto) affinché il NoiPA MEF trasmetta un "flusso UniEmens a variazione" (Quadro V1\_Periodo precedente - causale variazione 5) per il periodo di riferimento richiesto (Circolare n.105/2012, Msg.Hermes n.2791/2017).

In alcuni casi, può accadere che dei Flussi UniEmens ListaPosPA, pur regolarmente presenti in Visualizzazione DMA e privi di errori bloccanti per le prestazioni, non siano affluiti nemmeno in "Alimenta PA da DMA" per l'alimentazione manuale della PA da parte dell'operatore. Per problematiche di natura tecnico-procedurale, come in questo caso, è opportuno aprire un ticket di segnalazione, scrivendo a [hdserviziapplicativi@inps.it](mailto:hdserviziapplicativi@inps.it) e specificando le informazioni utili come CF operatore, CF Ente con cui l'operatore si logga a sistema (un operatore potrebbe essere abilitato per più enti), informazioni sulla procedura seguita e la funzione utilizzata fino al momento dell'errore, estremi pratica/PA e relativo CF, allegando le schermate dell'errore restituito dal sistema (o mancanza di opzioni o informazioni che dovrebbero essere presenti) .

Solo per i pensionandi, per i quali già risulti a sistema la domanda di pensione, e nei soli casi previsti dal Msg.Hermes n.2996/2020, andrà inoltrata all'indirizzo [scuola.taranto@inps.it](mailto:scuola.taranto@inps.it) apposita richiesta, adeguatamente motivata, di "sblocco PA" se l'Esecutore di Ente deve apportare variazioni su periodi/retribuzioni post 31/12/2013. Tale indirizzo P.E. è a disposizione delle scuole per problematiche di natura amministrativo-procedurale e per richieste di intervento diretto della Sede/deconsolidamento PA in caso di PA "consolidata" ad una certa data, cioè già certificata alla data di definizione di una precedente prestazione pensionistica, o di rilascio PA in caso di "PA non lavorabile", perché in carico ad operatori di Sede, ecc.). Si ricorda che gli unici elementi modificabili in caso di PA consolidata ad una certa data sono il motivo cessazione, il Tipo Rapporto, le Maggiorazioni, la retribuzione Teorica Tabellare TFR su base mensile.

La "PA" (da Interrogazioni → Lista rapporti di lavoro → Lista periodi di servizio con conguaglio) ha iniziato ad acquisire - nel corso del 2021 - i quadri V1 c.v.7 c.m.u.7 previsti per il "conguaglio contributivo" (trasmessi negli anni dal NoiPA MEF) relativi ai compensi accessori (extra cedolino NoiPA) - per la parte eccedente l'importo della maggiorazione del 18% applicata alla retribuzione base al netto dell'IIS - corrisposti a partire dal 2011 direttamente dalle scuole al proprio personale supplente e a tempo indeterminato (ai sensi della Circolare n.172/2015, Msg.Hermes n.2314/2016 e n.1090/2017). Qualora tali compensi non siano mai stai comunicati, la scuola dovrà richiedere con PEC alla Sede Inps l'apertura di apposita posizione previdenziale autonoma (o la riattivazione temporanea della posizione non più vigente, nel caso di confluenza in altra scuola, avvenuta successivamente) con attribuzione del progressivo 00001, e regolarizzare l'eventuale omissione dichiarativa di tali compensi, erogati dal 01/01/2011 al 31/12/2019, utilizzando i "Flussi UniEmens a variazione" (Quadro V1\_Periodo precedente>causale 5) tramite la procedura "UniEmens on line" (utilizzabile tramite PIN Azienda e matricola aziendale), agganciata al software di "Gestione paghe" della scuola. In alternativa, potrà dichiararli tramite l'applicativo Inpdap "Compilazione manuale DMA-UniEmens ListaPosPA", utilizzabile insieme a "Visualizzazione DMA", previa abilitazione da richiedere via PEC alla Sede con Mod.RA012, ai sensi della Circolare n.34/2023.

La tripletta da utilizzare - previa riattivazione temporanea della posizione previdenziale dell'epoca - nel relativo Frontespizio, per i compensi erogati dal 01/01/2011 al 31/12/2012, sarà:

• Elemento ente dichiarante (CF vigente + 00000) - Elemento ente di appartenenza (CF vigente oppure CF dell'epoca non più vigente, confluito nel frattempo in quello vigente, + 00000) - Elemento sede di servizio (CF vigente oppure CF dell'epoca non più vigente, confluito nel frattempo in quello vigente, + 00000).

#### Per i compensi corrisposti da gennaio 2013 a dicembre 2019, la tripletta da utilizzare sarà invece:

• Elemento ente dichiarante (CF vigente + 00001) - Elemento ente di appartenenza (CF vigente oppure CF dell'epoca non più vigente, confluito nel frattempo in quello vigente, + 00000) - Elemento sede di servizio (CF vigente oppure CF dell'epoca non più vigente, confluito nel frattempo in quello vigente, + 00000).

I periodi di servizio di cui sopra, dichiarati direttamente dalle scuole, alimentano la PA entro qualche giorno dal loro invio, ma necessitano, comunque, di essere caratterizzati in Nuova Passweb come "retribuzioni accessorie", per incrementare l'importo della pensione (ai fini, quindi, della "misura") e scongiurare "sovrapposizioni" bloccanti con i corrispondenti periodi di servizio principali, dichiarati dal NoiPA MEF:

Interrogazioni → Lista Rapporti di lavoro → Lista per tipo impiego → Funzioni  $\rightarrow$  Caratterizza Tipologia periodo di servizio  $\rightarrow$  Tipo rapporto "Retribuzioni accessorie" (da selezionare)  $\rightarrow$  SALVA

A decorrere da gennaio 2020 le scuole non devono più inviare i Flussi UniEmens ListaPosPA per i compensi corrisposti direttamente al proprio personale, in quanto gli stessi saranno acquisiti automaticamente attraverso le denunce trasmesse dal NoiPA MEF per il "conguaglio annuale a fini fiscali e contributivi" (Circolare n.115/2019 e Msg.Hermes n.591/2020).

In Nuova Passweb SIN2 è stata modificata la rappresentazione su PA delle supplenze (annuali, brevi e saltuarie, ad orario pieno e/o ad orario ridotto) per il personale docente e a tempo determinato per il personale amministrativo, iscritto alla gestione CTPS:

- I periodi di supplenza a tempo pieno vanno rappresentati con Tipo impiego "Supplenti scuola" e Tipo servizio "servizio ordinario" (i campi "Numero ore" e "Totale ore" non devono essere valorizzati).
- Le supplenze ad orario ridotto (equiparate alle supplenze a tempo pieno, ai fini del diritto a pensione e della relativa misura), vanno rappresentate - ai fini del corretto calcolo della pensione - valorizzando i campi "Numero ore" (ore settimanali di supplenza) e "Totale ore" (orario settimanale a tempo pieno), in particolare nei servizi dal 1993 in avanti. In tal caso la retribuzione annua, da rapportare al periodo con la funzione "cambia base importi", andrà rapportata a mano anche al numero di ore effettivamente svolte. Non si dovrà utilizzare - per i supplenti - la percentuale part-time, tranne che, solo in caso di orario ridotto, si voglia che il sistema riparametri in automatico la retribuzione annua sia al periodo sia al numero delle ore effettivamente svolte (in tal caso ci si deve però ricordare di "ripulire" i campi del part time - lasciando al loro posto "orario ridotto" come tipo impiego - prima di "confermare" la modifica apportata). Per il personale supplente ad orario ridotto in più scuole nello stesso periodo (contemporaneità di supplenze a orario ridotto), i servizi ricadenti nello stesso arco temporale possono essere accorpati tra loro, mediante le funzioni "dividi periodo/modifica periodo/elimina periodo", in modo da creare una successione di servizi non sovrapposti; le relative ore di servizio e retribuzioni (per periodi dal 1993 in avanti) andranno sommate tra loro e imputate al servizio principale, che risulta prestato col numero maggiore di ore.
- Il servizio Part-time, per gli assunti a tempo indeterminato, si rappresenta con Tipo impiego "contratto tempo indeterminato" - Tipo servizio "servizio ordinario" - Part time (tipologia e percentuale); per gli assunti con contratto Part-time, invece, si rappresenta con Tipo impiego "part-time contratto a tempo indeterminato" - Tipo servizio "servizio ordinario" - Part time (tipologia e percentuale).

Per il personale proveniente da un Ente Locale con pregressa iscrizione CPDEL/INADEL, le scuole dovranno certificare il servizio precedente al trasferimento nei ruoli dello Stato (data inizio e data fine, in particolare) se in possesso della relativa documentazione certificativa (certificati di servizio, Mod.98.2, Mod.PA04), che avranno cura di allegare alla comunicazione Pec di fine certificazione. In presenza, a sistema, di apposita domanda di ricongiunzione non onerosa da CPDEL a CTPS, la Sede INPS provvederà a definirla richiedendo all'Ente Locale l'ultimo Miglio (UM) alla data del passaggio alla scuola. Nel caso in cui l'USP abbia già riconosciuto tali periodi con proprio decreto "ante subentro INPDAP" ("ricongiunto CPDEL"), la scuola dovrà memorizzarli in PA come "provvedimento senza onere da ricongiunzione DPR 1092/73" (da interrogazioni → lista servizi da prestazione→ inserimento provvedimento senza onere).

Nel caso in cui il servizio militare non sia già stato valutato, per i soli dipendenti pensionandi, in deroga a quanto previsto dalla Circolare n.138/2016 (Msg.Hermes n.1598/2018) ed in presenza del foglio matricolare (non foglio di congedo), la scuola memorizzerà il periodo riconosciuto nella Lista Servizi da prestazione come Provvedimento senza onere, inserendo come numero provvedimento il codice "SN" (senza numero), atteso che non esiste un vero

e proprio provvedimento, e come data provvedimento/domanda/accettazione il primo giorno di servizio utile (decorrenza economica del ruolo).

Anche l'iscrizione alla Gestione Previdenziale ENPAS (Opera Previdenza) deve essere sempre correttamente valorizzata in PA (Msg.Hermes n.3400/2019), ai fini della liquidazione del TFS/TFR e/o della quantificazione dell'anticipo finanziario del TFS/TFR: essa decorre dal 1^giorno di servizio per il personale di ruolo e per il personalenon di ruolo dopo almeno 1 anno di servizio continuativo (le supplenze brevi e saltuarie/temporanee non sono quindi utili ai fini ENPAS) se già in servizio al 31/12/2000, decorre sempre dal 1<sup>^</sup> giorno di servizio - per tutti, a tempo determinato o indeterminato – se in servizio dal 0/01/2001.

Dovrà essere valorizzato, mediante l'apposito "filtro rapido", anche il Tipo "Regime fine servizio", ma solo sui periodi di servizio utili ai fini previdenziali, compreso l'ultimo giorno di servizio.

Il diritto al TFS (regime fine servizio TFS) spetta a tutti i dipendenti assunti a tempo indeterminato nella Pubblica Amministrazione entro il 31/12/2000, anche in caso di successivo passaggio, a qualsiasi titolo, da un Ente ad un altro (come nel caso del personale ATA, dagli EE.LL. alle scuole), purché tale passaggio avvenga senza soluzione di continuità e sempre con contratto a tempo indeterminato. E' in regime fine servizio TFS anche il personale assunto a tempo indeterminato prima del 1/1/2001 solo ai fini giuridici (es. il personale assunto a tempo indeterminato con decorrenza giuridica 1/9/2000 e decorrenza economica 1/9/2001) ed il personale docente di religione, titolare di un contratto di lavoro rinnovato annualmente che, se già iscritto ai fini TFS, mantiene tale iscrizione. Sono obbligatoriamente in regime fine servizio TFR, invece, tutti i dipendenti assunti con contratto a tempo determinato in essere al 30/05/2000 o stipulato successivamente, e tutti i dipendenti assunti con contratto a tempo indeterminato dopo il 31/12/2000:

Interrogazioni → Lista Rapporti di lavoro → Lista per Tipo impiego → Funzioni → Modifiche generalizzate → modifica Tipo regime → Tipo regime servizio (spuntare e selezionare TFS o TFR o OPTANTE)  $\rightarrow$  SALVA

I periodi di assenza retribuita non utile ai fini previdenziali (es. i periodi di congedo straordinario per assistenza a familiare con disabilità) dovranno essere valorizzati comunque come cassa ENPAS e Tipo regime Fine servizio, ma con Tipo servizio "Congedo Straordinario per assistenza Handicap".

## Fase 3 - "Memorizzazione PA - inserimento servizi riconosciuti MIUR"

Per memorizzare gli eventuali provvedimenti di riconoscimento "ante subentro Inpdap", definiti dal MIUR in relazione a domande presentate entro il 31/08/2000, con onere per periodi ricongiunti AGO (da c/Inps a c/Tesoro, anche "ad onere zero")/riscattati (es. titolo di studio)/riscattati e valutati (servizi), e senza onere, per periodi computati (da c/Inps a c/Tesoro)/ricongiunti CPDEL o CPI/accreditati figurativamente come Servizio militare e/o maternità), l'Esecutore di Ente confronterà i relativi decreti cartacei con quanto risulta a sistema. Per inserirli (se assenti) o modificarli:

Interrogazioni → Lista Servizi da Prestazione → Funzioni → Inserimento/ modifica provvedimento con onere/senza onere

valorizzando tutti i campi obbligatori (contrassegnati dall'asterisco). Per ciascuna delle "tipologie" di riconoscimento presenti nel decreto e, per ognuno dei periodi ivi indicati, l'Esecutore di Ente dovrà - nell'ordine inserire la data inizio e data fine, calcolare la capienza in SIN con la funzione "calcola giorni", prima di consolidarlo a sistema con la funzione "inserisci riga" (in basso a dx). Per le ricongiunzioni con onere occorre utilizzare l'allegato "convertitore da settimane ad anni-mesi-giorni" per la conversione dalle settimane ad anni/mesi/giorni.

Per i decreti senza onere contenenti periodi riconosciuti, collocati temporalmente dopo il 1992, il sistema richiede l'inserimento, per ciascuno di essi, delle relative retribuzioni annue, che l'Esecutore di Ente può ricavare agevolmente dalle Tabelle Stanizzi (colonna Q) (inserimento manuale o puntuale), secondo il percorso:

periodo di servizio post 1992 → dettaglio voci → "retribuzione teorica / retribuzione teorica contributiva  $\rightarrow$  SALVA

Per i decreti con onere, contenenti periodi riconosciuti, collocati temporalmente dopo il 1992, è opportuno invece inserire - una volta sola - la retribuzione posseduta alla data della domanda utilizzata dal MIUR per il calcolo dell'onere ed indicata nell'apposito prospetto all'interno del decreto, lasciando che il sistema spalmi la retribuzione inserita sui periodi successivi (inserimento automatico o massivo), secondo il percorso:

inserimento/modifica periodi di servizio post 1992 → CALCOLA VOCI RETRIBUTIVE (in alto a dx)  $\rightarrow$  "retribuzione per il calcolo della quota retributiva" per periodi ante '95 (retribuzione teorica) / "retribuzione per il calcolo della quota contributiva" per periodi post '95 (retribuzione teorica contributiva)  $\rightarrow$  regime pensionistico (retributivo/misto/contributivo) → CALCOLA IMPORTI

Per correggere eventuali discordanze temporali tra il decreto cartaceo MIUR e quanto memorizzato in Nuova Passweb (dovute alle differenti modalità di calcolo utilizzate da MIUR e INPS), qualora non vi sia sufficiente capienza in SIN, si dovranno inserire le "maggiorazioni a quantità fissa per il personale della scuola, utili ai fini del diritto e della misura della pensione", solo se il decreto è definitivo (se, cioè, siano trascorsi oltre 3 anni dalla data di accettazione dell'onere da parte dell'interessato). Sarà cura della Sede verificare la correttezza dei dati memorizzati, nonché lo stato del pagamento dell'onere/decorrenza dell'ammortamento, e valutare, per i decreti non definitivi, la rilevanza, ai soli fini della misura della pensione, dell'eventuale eccedenza decretata dal MIUR rispetto alla capienza SIN (Msg.Hermes n.4217/2021) - che il datore di lavoro non dovrà maggiorare - dopo l'avvenuto rilascio della PA da parte della scuola e l'invio della "comunicazione PEC di avvenuta certificazione".

Per l'Esecutore di Ente che inserisce il provvedimento con la funzione "da ricostruzione", è prevista pertanto:

- la possibilità di inserire in Nuova Passweb il periodo temporale riconosciuto con un decreto emesso sia prima che dopo il 31 dicembre 1999;
- la possibilità di indicare lo "stato del pagamento" soltanto per i decreti emessi prima del 31 dicembre 1999 (in ogni caso, l'operatore INPS deve verificare lo stato dei pagamenti riferito alle rate dal 1° gennaio 2000 in avanti ed eventualmente modificare, qualora siano presenti irregolarità, il relativo stato del pagamento, inserito dalla scuola);
- l'impossibilità di indicare lo "stato del pagamento" per i provvedimenti emessi dopo il 31 dicembre 1999 (in questo caso è l'operatore INPS che deve indicare lo stato del pagamento, in assenza del quale il periodo non viene valutato nel calcolo dell'anzianità contributiva).

## Fase 4 - "Certificazione PA per Pensione" - Anticipi DMA

Per inserire gli anticipi DMA, utili per alimentare provvisoriamente la PA in relazione agli ultimi mesi di servizio dell'iscritto, in attesa dei flussi UniEmens ListaPosPA del NoiPA MEF non ancora pervenuti, si dovrà attendere che l'iscritto abbia trasmesso la domanda telematica di pensione all'INPS.

In questa Fase l'Esecutore di Ente seguirà il seguente percorso:

Interrogazioni → Lista Rapporti di lavoro → Lista per Tipo impiego e iscrizione → Funzioni → Inserimento Anticipo DMA

valorizzando, per ognuna delle mensilità da anticipare (fino ad un massimo di 8), i campi obbligatori (contrassegnati dall'asterisco), tra i quali l'Ente sede di servizio attuale (CF scuola, senza progressivo, vigente all'atto della cessazione), l'Ente di appartenenza (Ministero dell'Istruzione e del Merito CF 80185250588) e l'imponibile pensionistico mensile "base" (voci fisse e continuative dello stipendio aggiornato all'inquadramento economico e contrattuale vigenti - comprensive di Elemento Perequativo, conglobato nel Tabellare dal 01/02/2023 e Anticipo I.V.C. 2024, erogato a dicembre 2023 - R.P.D., C.I.A., ecc., senza compensi accessori) utilizzando il cedolino stipendiale aggiornato al CCNL vigente o le Tabelle Stanizzi aggiornate a febbraio 2023 (colonna Q) o la Tabella contrattuale "C1"allegata al CCNL vigente.

Si anticiperanno le mensilità da gennaio ad agosto, lasciando eventualmente il "buco" temporale per i periodi precedenti, ove assenti, in attesa dei relativi Flussi UniEmens ListaPosPA del NoiPA MEF.

Per inserire l'anticipo DMA per i mesi successivi al primo, sarà sufficiente copiare i dati giuridici ed economici della prima mensilità anticipata:

Interrogazioni → Lista Rapporti di lavoro → Lista per Tipo impiego e iscrizione → inserimento Anticipi DMA  $\rightarrow$  Funzioni  $\rightarrow$  Lista periodi di servizio per Copia

modificando esclusivamente le date inizio e fine del periodo da modificare. Solo nell'ultima mensilità anticipata andranno aggiunti il rateo 13^ (8/12 di 13^), il motivo di cessazione ("dimissioni volontarie/recesso del dipendente" in caso di Pensione anticipata/Quota 100/Quota 102/Quota 103/Opzione donna o "limiti d'età" in caso di Pensione di vecchiaia), nonché i dati giuridici relativi al contratto (contratto SCLA "scuola") e alla qualifica ricoperta.

Occorre previamente verificare, tramite la funzione "Alimenta PA da DMA", se siano pervenuti nel frattempo flussi UniEmens Lista PosPA dal NoiPA MEF che non abbiano alimentato la PA, perché nel frattempo già "consolidata". In tal caso è sufficiente andare su:

Interrogazioni → Lista Rapporti di lavoro → Lista per Tipo impiego → Funzioni  $\rightarrow$  Alimenta PA da DMA

e, qualora risulti pervenuta una nuova denuncia, occorre selezionarla e cliccare sulla voce "Alimenta". Per l'aggiornamento della PA e la visualizzazione istantanea del flusso mancante, si ripartirà da Interrogazioni → Lista Servizi da Prestazione → Funzioni → "Alimenta PA da DMA".

# Fase 5 - "Certificazione PA per Pensione/TFS/TFR e per prestazioni pensionistiche in vigenza (riscatto/computo/ricongiunzione)" - Ultimo miglio (UM)

I dati retributivi di ultimo miglio per la pensione, utili per la determinazione della "Quota A" di pensione (1^ quota di pensione, al 31/12/1992) alla "data di riferimento" (l'ultimo giorno di servizio, in caso di certificazione PA per la pensione, l'ultimo giorno di servizio in regime fine servizio TFS/TFR in caso di certificazione per il TFS/TFR, o la data della domanda in caso di certificazione PA per riscatto/ricongiunzione/computo) - data visualizzabile, peraltro, nella sezione "dettaglio voci retributive alla cessazione" - vanno inseriti per competenza, utilizzando il cedolino stipendiale aggiornato al CCNL vigente o le Tabelle Stanizzi aggiornate a febbraio 2023 o la Tabella contrattuale "C1" allegata al CCNL vigente:

Interrogazioni → LISTA DATI INTEGRATIVI → Funzioni → INSERISCI DATI COMUNI → Tipo prestazione (selezionare)/ numero pratica (selezionare) / data di validità (inserire) e SALVA (in alto a dx)  $\rightarrow$  ULTIMO MIGLIO  $\rightarrow$  Dettaglio Voci Retributive per riscatto/computo/ricongiunzione / per Pensione / per TFS

inserendo, in Ultimo miglio (UM) per Pensione:

- Voci "fisse e continuative" dello stipendio, aggiornato all'inquadramento economico e contrattuale vigenti (stipendio tabellare, RIA, maggiorazione RIA, posizione economica, scatti stipendiali, Elemento Perequativo conglobato nel Tabellare dal 01/02/2023, I.V.C. (per il 2024 non dovrà essere inserito, in quanto erogato in via anticipata a dicembre 2023), eventuale assegno "ad personam", valorizzazione professionale ATA, retribuzione di posizione D.S. (quota fissa e variabile), con I.I.S. - escluse le indennità accessorie come R.P.D./C.I.A. /Indennità di direzione ATA-DSGA / compensi retribuiti con Fondi d'istituto / compensi ore eccedenti per attività aggiuntive "non istituzionali"/ Bonus Renzi / retribuzione di risultato / compensi accessori extra cedolino, ecc. (utili solo per la "Quota B" di pensione) - su base annua lorda per 12 mensilità (senza  $13<sup>^</sup>$ ) al  $1<sup>^</sup>$  rigo (colonna N);
- base di riferimento annua per la maggiorazione del 18% ("voci fisse e continuative", di cui al 1^rigo, senza retribuzione di posizione D.S., senza IIS e senza 13^) al 3^ rigo (colonna O).

La voce 13^ annua lorda è obbligatoria in UM solo per riscatto/ricongiunzione/computo (colonna J), mentre non occorre inserirla per Pensione e liquidazione TFS (le relative procedure di liquidazione la calcolano in automatico).

Ai fini della definizione delle domande di accredito figurativo per "maternità fuori dal rapporto di lavoro" e/o per il servizio di leva, i dati di ultimo miglio non devono essere valorizzati.

Se la cessazione avviene in regime di Part-time o in aspettativa senza assegni, la retribuzione da indicare nell'U.M. sarà comunque sempre quella intera rapportata al Tempo Pieno.

Con il nuovo sistema di certificazione PA ai fini del TFS, come descritto dal Messaggio Hermes n.3400/2019 e dalla Circolare n.125/2022, i dati giuridici (folder "dati utili ai fini TFS") ed economici (folder "dati retributivi TFS") necessari all'elaborazione del TFS per il personale che cessa dal servizio in "regime TFS", vengono acquisiti da "PA" e da "Ultimo miglio TFS", mentre i dati diversi da quelli citati (es. riscatti TFS) sono trasmessi, a far data dalle cessazioni nell'anno 2022, in procedura "Comunicazione di cessazione TFS", in sostituzione del vecchio Mod.PL1 (Circolare n.125/2022 paragrafo 3.3).

Anche in "Ultimo miglio (UM) per TFS" i "dati retributivi utili" alla prestazione richiesti dal sistema (vedasi sul cedolino stipendiale di riferimento la voce "imponibile previdenziale Opera Previdenza", composto da stipendio tabellare, RIA, maggiorazione RIA, Elemento Perequativo, conglobato nel tabellare dal 01/02/2023, I.V.C. (per il 2024 non dovrà essere inserito, in quanto erogato in via anticipata a dicembre 2023), I.I.S., eventuale assegno "ad personam", retribuzione di posizione D.S., valorizzazione professionale ATA, "compenso per completamento orario", "indennità funzioni superiori", ecc.) vanno inseriti per 12 mensilità (senza 13^).

Il TFR, a differenza del TFS che si calcola per anni interi, decorre dal 15° giorno di supplenza continuativa in un mese ed è retribuito per l'intero mese, anche se la supplenza è di "solo" 15 gg. Ai fini della certificazione PA per TFR è fondamentale verificare (dal menù collegamenti → consulta pratiche fascicolo → cerca) la porzione di PA di interesse, solitamente l'ultima in ordine cronologico, priva di interruzioni e per la quale non risultino ancora liquidate prestazioni TFR, e sistemarla con riferimento a:

- Iscrizione Cassa ENPAS (deve risultare la continuità iscrittiva),
- **Tipo regime Fine servizio TFR,**
- Imponibile TFR (pari all'80% della valutabile TFR, deve risultare su tutti i periodi),
- Retribuzione valutabile TFR (retribuzione indicata per cassa, comprensiva di 13^, senza l'abbattimento all'80% e al netto di eventuali assenze non utili, che ne riducono l'importo; di solito, ove non ci sono riduzioni, tale importo è uguale all'Imponibile Pensionistico);
- Retribuzione teorico tabellare TFR (la retribuzione intera teoricamente spettante al lavoratore come se avesse lavorato l'intero mese -rapportata a orario di servizio (pieno/ridotto), tipo di servizio (ordinario/part time), ecc., senza l'abbattimento all'80%, senza 13^ e senza riduzioni dovute a periodi non valutabili (ad es. per malattie o per congedo parentale pagate a retribuzione ridotta). Va indicata sempre (se assente, va inserita con la funzione "Modifica Periodo di Servizio"), anche se il periodo di servizio fosse inferiore ai 15 gg e pertanto non utile ai fini TFR o con "Retribuzione valutabile ai fini TFR" pari a zero. Tale dato è reperibile nelle Tabelle Stanizzi alla colonna "K" se trattasi di voce stipendio senza 13^, alla colonna "L" se invece la

13^ è da calcolare. Ciò, a seconda se è stato o meno pagato il rateo maturato di 13^ (questa verifica è constatabile solo visionando Le DMA);

#### • UM per TFR (dati utili e dati retributivi).

L'"Ultimo miglio (UM) TFR", in particolare, è la nuova attività prevista in Nuova Passweb SIN2 per le Amministrazioni datrici di lavoro, in vigore dal 01/01/2023, come descritto dalla Circolare n.185/2021. Si prevede che l'Esecutore di Ente debba PRENDERE IN CARICO la PA da lavorare, autoassegnandosela come "Attività di servizio":

Spalletta sx  $\rightarrow$  Applicazioni  $\rightarrow$  Nuova Passweb  $\rightarrow$  ricerca iscritto (cognome e nome) → "RICHIESTA LAV." → Attività di servizio → breve testo note ("inserimento UM per TFR")  $\rightarrow$  INVIA

per comunicare all'INPS, ad ogni risoluzione del rapporto di lavoro a tempo determinato e indipendentemente dalla presenza/assenza della discontinuità iscrittiva con la stessa o altra Amministrazione iscritta all'INPS ai fini previdenziali, alcuni dati utili ai fini TFR non presenti nel Flusso UniEmens. L'inserimento dell'"Ultimo miglio TFR", previsto esclusivamente per il regime "TFR" od "optante", deve essere effettuato solo successivamente all'alimentazione in Posizione Assicurativa della denuncia riferita al mese di cessazione. Tale trasmissione è opportunamente anticipata al momento solo in presenza di "Domanda di quantificazione online ai fini della cessione TFR" da parte dell'iscritto o di cessazione con causale "decesso" o "inabilità".

Il folder "dati utili ai fini TFR" prevede l'inserimento da parte dell'Amministrazione datrice di lavoro delle informazioni relative a data di decorrenza giuridica Regime TFR, data di decorrenza economica, data di cessazione, motivo di cessazione, contratto e qualifica posseduta alla data di cessazione.

Il folder"dati retributivi TFR" richiede l'inserimento di dati diversi in funzione della durata del rapporto di lavoro. In particolare:

- non è richiesto l'inserimento di alcun dato retributivo qualora il periodo inziale e il periodo finale del rapporto di lavoro comunicato con l'"Ultimo miglio TFR" riguardi mesi interi e, pertanto, non siano presenti giorni per i quali sia necessario calcolare la retribuzione "virtuale" da aggiungere a quella effettivamente corrisposta per determinare la retribuzione "utile" ai fini del calcolo della prestazione in esame;
- qualora, invece, la decorrenza giuridica del mese iniziale e/o la data di cessazione del rapporto di lavoro comunicato con l'"Ultimo miglio" determinino un periodo utile ai fini del diritto (almeno quindici giorni continuativi nel mese) senza che sia coperto l'intero mese, è richiesto l'inserimento del valore retributivo mensile del rateo di tredicesima, per il primo mese di servizio (laddove il primo mese di servizio non è intero) o rateo di 13^ dell'ultimo mese di servizio (laddove l'ultimo mese di servizio non è intero). L'informazione aggiuntiva, in tali fattispecie, prevede l'indicazione, da parte dell'Amministrazione, dell'avvenuta corresponsione del rateo di tredicesima nel mese di dicembre o in quello di cessazione e della relativa misura ("intera" o "parziale", vale a dire intero rateo o rapportato ai giorni di effettivo servizio);
- Inoltre, nel caso in cui la ListaPosPA del primo mese di servizio presenti la "retribuzione valutabile" pari a zero in quanto comunicata, per il criterio "di cassa", nel mese di erogazione della retribuzione, il sistema richiede nell'"Ultimo miglio TFR" l'inserimento di una ulteriore informazione denominata "Importo retribuzione valutabile del primo mese di servizio". In presenza di risoluzione del rapporto di lavoro in una data compresa tra il primo e il quattordicesimo giorno del mese (mese in tal caso non utile ai fini del diritto TFR), la "retribuzione valutabile" della ListaPosPA di tale ultimo mese di servizio comprende, oltre al valore della retribuzione dell'ultimo mese, anche i ratei di tredicesima precedenti e l'eventuale aggiunta di arretrati corrisposti per "cassa". In tale fattispecie l'"Ultimo miglio TFR" prevede l'inserimento dell'informazione "Tredicesima ed emolumenti valutabili arretrati per cassa", dove l'Amministrazione datrice di lavoro deve indicare un valore pari alla sola somma dell'importo dei ratei di tredicesima relativi ai mesi precedenti a quello di cessazione e l'importo degli eventuali arretrati corrisposti per cassa nel mese di cessazione, escludendo, quindi, la retribuzione relativa al mese non utile.

L'applicazione prevede un controllo bloccante che verifica che, alla data di decorrenza economica o alla data di cambio regime TFS (da TFS a OPTANTE), il dipendente risulti effettivamente in servizio presso l'Amministrazione a cui si riferisce l'UM TFR oggetto di inserimento. In tali casi, solo all'Esecutore di Ente della scuola abilitata in qualità di Ente gestore (ottenuta tramite Mod.RA015) è consentito modificare la relativa sede di servizio, qualora non coincida con quella per cui accede in procedura per la certificazione ai fini previdenziali.

Per gli iscritti in regime OPTANTE (regime previsto per i dipendenti in regime TFS che aderiscono ad un Fondo di Previdenza Complementare Negoziale), l'UM TFR deve ovviamente riguardare solo il periodo lavorativo svolto in regime OPTANTE e come data di decorrenza giuridica/decorrenza economica va considerata la data di adesione al Fondo. Il periodo lavorativo precedente all'adesione al fondo sarà in regime TFS con la predisposizione lato TFS del relativo Montante.

Con Circolare n.26 del 13/02/2019 l'INPS ha fornito indicazioni utili per consentire l'elaborazione dei provvedimenti di riliquidazione pensione attraverso l'utilizzo della procedura Nuova Passweb SIN2.

Si precisa che gli incrementi degli stipendi tabellari sono computati ai fini pensionistici alle scadenze previste, nei confronti del personale cessato dal servizio con diritto a pensione, nel periodo di vigenza del presente contratto, mentre agli effetti previdenziali (TFS/TFR), si considerano solo gli aumenti maturati alla data di cessazione del rapporto di lavoro.

Le scuole, per comunicare le informazioni necessarie alla riliquidazione dei trattamenti di pensione, ai fini dell'applicazione dei rinnovi contrattuali, dovranno PRENDERE IN CARICO nuovamente la posizione assicurativa ed inserire un nuovo Ultimo Miglio (UM), non collegato al numero di pratica della pensione e senza sovrascrivere l'UM preesistente, con gli incrementi stipendiali spettanti alla data di cessazione:

Interrogazioni → Lista Dati integrativi → Funzioni → Inserisci dati comuni → Ultimo miglio (nuovo)  $\rightarrow$  Tipo prestazione (determinazione pensione) / data validità informazioni (da inserire) / data di riferimento (data di cessazione)  $\rightarrow$  SALVA  $\rightarrow$ dettaglio dati integrativi  $\rightarrow$  dettaglio voci retributive alla cessazione / Miglioramenti contrattuali

Nel nuovo Ultimo Miglio per pensione, aggiuntivo rispetto all'UM principale, andranno valorizzate 2 volte la retribuzione fissa e continuativa (per 12 mensilità, compresa l'IIS e senza l'Elemento Perequativo, limitatamente al triennio 2019/2021) e la retribuzione base per il 18%: nella sezione "dettaglio voci retributive alla cessazione" si indicheranno in funzione della decorrenza contrattuale in cui ricade la data di cessazione (alla 1^ e/o 2^ e/o 3^ decorrenza), mentre nella sezione "miglioramenti contrattuali" si indicheranno negli importi previsti alle scadenze contrattuali successive alla cessazione (alla 2^ e/o 3^ decorrenza), valorizzando il campo "data decorrenza giuridica" con la relativa decorrenza contrattuale CCNL ed il campo "data di validità" (utilizzando la funzione INSERISCI RIGA, il miglioramento comparirà nella parte inferiore della videata, da confermare con la funzione SALVA in alto a dx).

In relazione al CCNL del Personale del comparto Istruzione e ricerca - Triennio 2019-2021, si prevede pertanto che, per il Personale cessato nel 2019, nel nuovo UM si indicheranno il dettaglio voci retributive aggiornato alla 1^ decorrenza (al 1.1.2019) e i miglioramenti contrattuali alla 2^ e 3^ decorrenza (rispettivamente al 1.1. 2020 e 1.1.2021), per il Personale cessato nel 2020, nel nuovo UM si indicheranno il dettaglio voci retributive aggiornato alla 2^ decorrenza (al 1.1.2020) e i miglioramenti contrattuali alla 3^ decorrenza (al 1.1.2021), per il Personale cessato nel 2021, infine, nel nuovo UM si indicherà solo il dettaglio voci retributive aggiornato alla 3^ decorrenza (al 1.1.2021), senza valorizzare i miglioramenti contrattuali.

Ai fini della riliquidazione del TFS per l'applicazione dei rinnovi contrattuali, non si dovrà inserire un nuovo UM per TFS, ma sarà sufficiente modificare quello esistente, secondo le indicazioni fornite dalla Circolare n.125/2022, paragrafo 3.6. e dal Msg.Herms n.2296/2023, se la variazione è effettuata prima del pagamento della 1^ liquidazione.

La certificazione, ai fini della riliquidazione della Pensione/TFS/TFR, della PA del Personale già cessato dal servizio nel corso del Triennio contrattuale di riferimento, dovrà comunque essere effettuata solo successivamente all'alimentazione in Posizione Assicurativa, mediante la funzione "Alimenta PA da DMA", (da Lista Servizi da Prestazione → Funzioni → "Alimenta PA da DMA"), del Flusso UniEmens ListaPosPA (Quadro V1 causale di variazione 1 - procedura "Visualizzazione DMA") riferito al mese di erogazione, da parte del MEF, dei relativi arretrati contrattuali.

## Fase 6 - "Fine lavorazione"

Terminata la sistemazione, dopo aver verificato che le segnalazioni di errore presenti siano state risolte (stato "risolta"), l'Esecutore di Ente procede con la "Fine lavorazione":

Lista richieste  $\rightarrow$  funzioni  $\rightarrow$  Fine Lav.  $\rightarrow$  Esito lavorazione completata  $\rightarrow$  SALVA

## Fase 7 - "Certificazione periodi di servizio" (Certificatore)

La pratica passa sulla coda di lavoro del Certificatore di Ente che clicca su triangolino rosso:

Lista richieste  $\rightarrow$  Funzioni  $\rightarrow$  Certificazione

Nell'elenco generale dei periodi di servizio occorre "spuntare" quelli che riportano la dizione "*certif. Obbl.*" (certificazione obbligatoria), nonché quelli contrassegnati dal "NO" nella colonna a destra e:

Funzioni → Certifica

Ovviamente occorre certificare anche l'ultimo miglio. In questo caso basterà andare sulla voce "lista dei dati integrativi, entrare nel dettaglio voci retributive alla data di cessazione" (per Pensione) e cliccare sulla C (grigia) posta nella parte destra della schermata stessa. Analogo percorso dovrà essere seguito per certificare i dati utili TFS e i dati retributivi utili al TFS.

Il Certificatore di Ente potrà ora verificare l'anzianità contributiva totale e l'importo pensionistico da:

Collegamenti  $\rightarrow$  Anzianità contributiva / Quote pensionistiche

in cui sono riepilogati rispettivamente tutti i servizi certificati, sia quelli utili "ex se" sia i servizi riconosciuti senza onere (sono esclusi i servizi riconosciuti con onere, per i quali va verificato, da parte della Sede, lo stato del pagamento, nonché i servizi resi con iscrizione alle Casse CPDEL/CPI non certificati dalla scuola, ed i servizi affetti da eventuali segnalazioni di errore lasciati nello stato "aperto"), e la simulazione del calcolo delle 3 quote pensionistiche (A/B/C) con relativo importo lordo di pensione.

Infine approverà la posizione:

#### Funzioni  $\rightarrow$  lista richieste  $\rightarrow$  Funzioni  $\rightarrow$  Approva / non Approva

rilasciando in tal modo la PA, che scompare così dalla Scrivania virtuale - coda di lavoro del certificatore di Ente, per tornare a disposizione dell'INPS per le successive attività di competenza della Sede. Se invece il certificatore di Ente non approva, la PA ritorna sulla coda dell'esecutore di Ente per ulteriori eventuali controlli e/o modifiche sui servizi/retribuzioni.

## Fase 8 - "Invio della comunicazione Pec di avvenuta certificazione"

E' necessario completare la lavorazione descritta inviando una PEC di avvenuta certificazione PA (per riscatto/ricongiunzione/computo/Pensione/riliquidazionepensione/TFS/riliquidazioneTFS/TFR/riliquidazioneTFR) a *[direzione.provinciale.taranto@postacert.inps.gov.it](mailto:direzione.provinciale.taranto@postacert.inps.gov.it)* (per conoscenza alla UO "Gestione Conto assicurativo" all'indirizzo *[scuola.taranto@inps.it](mailto:scuola.taranto@inps.it)*), specificando, nell'oggetto, la dicitura "cognome/nome e CF del dipendente certificazione PA per riscatto/ricongiunzione/computo/Pensione o TFS/TFR" (a seconda della prestazione specifica per la quale la PA è stata certificata) per comunicare la conclusione delle attività di certificazione PA, consentendo così alla Sede INPS di riprendere in carico la posizione per definire la prestazione di riferimento.

Si avrà cura di allegare i decreti di concessione aspettativa senza assegni/congedo straordinario già emessi, allegare il Mod.F24 per l'avvenuto pagamento dell'onere in u.s. o un cedolino recente in caso di pagamento rateale dell'onere o la dichiarazione di accettazione o rinuncia se il pagamento non è ancora avvenuto, **allegare** eventuale domanda di accredito benefici per invalidità civile (L.388/80) con relativa documentazione sanitaria a corredo (verbali I.C., comprese le eventuali revisioni successive), allegare il foglio matricolare del Servizio militare, per consentire alla Sede di memorizzarlo in estratto (ove non già memorizzato dalla scuola), allegare eventuali Mod.98.2 / Mod.PA04 /certificato di servizio, per i servizi resi presso il Patronato scolastico e/o scuole parificate e/o presso gli EE.LL. (precedenti al passaggio alle scuole), **segnalare** l'assenza (eventuale) in PA di decreti INPDAP ante 2012 non migrati sebbene regolarmente accettati e pagati, allegare i decreti MIUR di ricongiunzione dei contributi agricoli/da lavoro autonomo per consentire alla Sede di memorizzarli in PA.